[schulportfolio,](https://openschulportfolio.de/tag:schulportfolio?do=showtag&tag=schulportfolio) [portfolio](https://openschulportfolio.de/tag:portfolio?do=showtag&tag=portfolio), [dokumentation](https://openschulportfolio.de/tag:dokumentation?do=showtag&tag=dokumentation)

# **Dokumentation & Hilfe**

## **Installation und Inbetriebnahme**

### **Update**

[Update einer bereits installierten Version von openSchulportfolio](https://openschulportfolio.de/dokumentation:update)

#### **Allgemeines**

- [Entscheidunghilfe](https://openschulportfolio.de/dokumentation:entscheidungshilfe): Ist openSchulportfolio für unsere Schule geeignet?
- [Einführung des Portfolios in der Schulorganisation](https://openschulportfolio.de/dokumentation:einfuehrung_und_nutzen_fuer_die_schule): Wie kann die Einführung des elektronischen Infosystems gut gelingen?

#### **Anpassungen**

Standardmäßig sind in openSchulportfolio nach der Installation drei vorkonfigurierte Benutzergruppen eingerichtet. Hinzu kommt der Administrator des Webspaces. Die folgende Tabelle gibt eine Übersicht wer bei Systemanpassungen was darf, der Link führt jeweils zu weiteren Informationen. **PEIX Me!** 

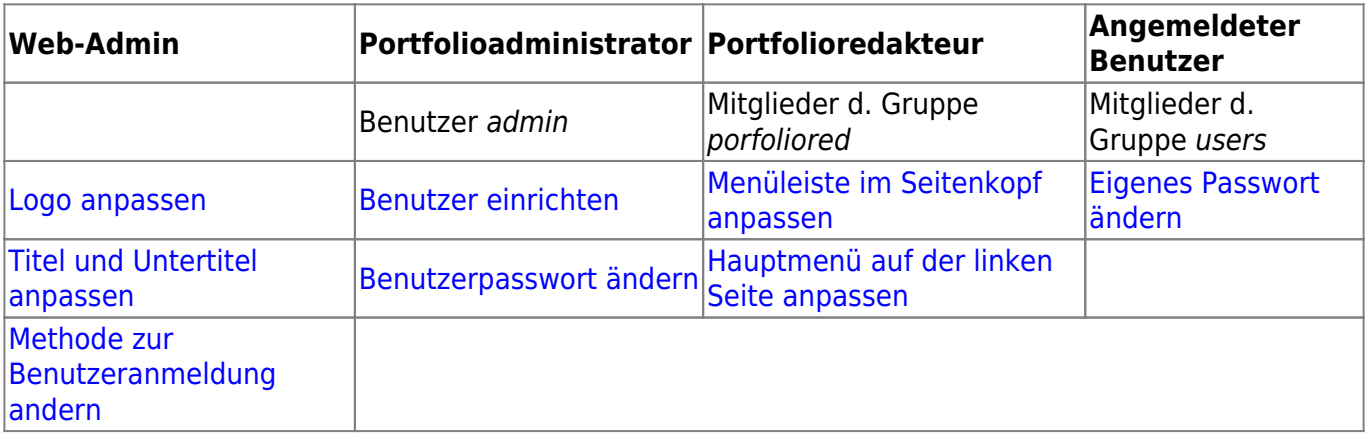

From: <https://openschulportfolio.de/> - **open | Schulportfolio**

Permanent link: **<https://openschulportfolio.de/dokumentation:start?rev=1271846562>**

Last update: **12.12.2018 15:54**

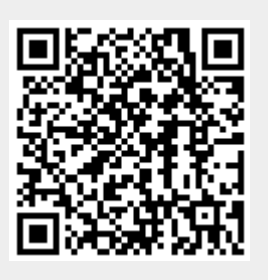